Siit saate teada, kuidas uuendada või muuta püsiklienditellimusel (LRP) oma makse- ja tarneandmeid.

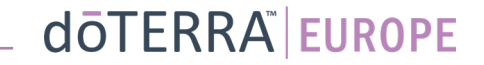

#### Kaks viisi, kuidas jõuda igakuise püsiklienditellimuseni (LRP)

- 1. Kodulehelt:
- klõpsake püsiklienditellimuste kastis lillal nupul "Muuda"

#### **Sinu LRP tellimused**

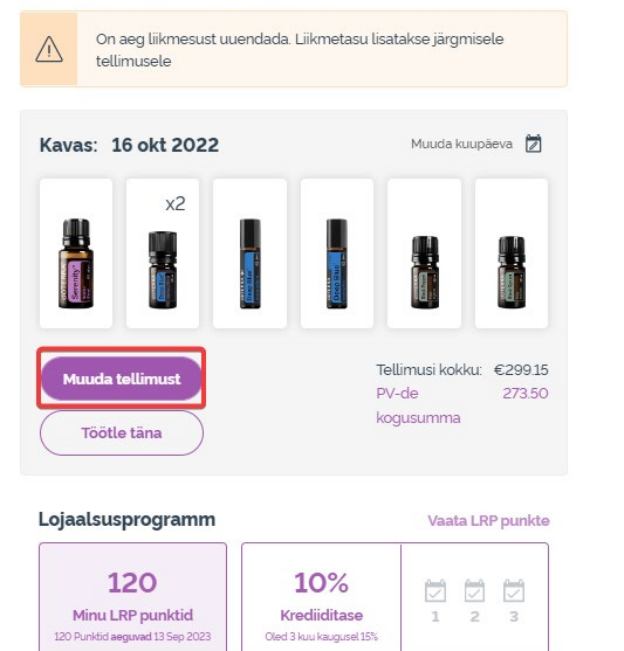

2. Rippmenüüst "Minu konto"

 $\mathbf{S}$ 

Minu konto

 $\odot$ 

Ahi

 $\circ$ 

8 Minu konto

 $\Box$  Minu kontor

**国** Märguanded

Minu tellimused

Minu LRP tellimused

**Liida uus liige** 

Logi välja

- Viige kursor kirje "Minu konto" kohale ja klõpsake valikul "Minu LRP tellimused"
- Vajutage nupule "Halda tellimust"

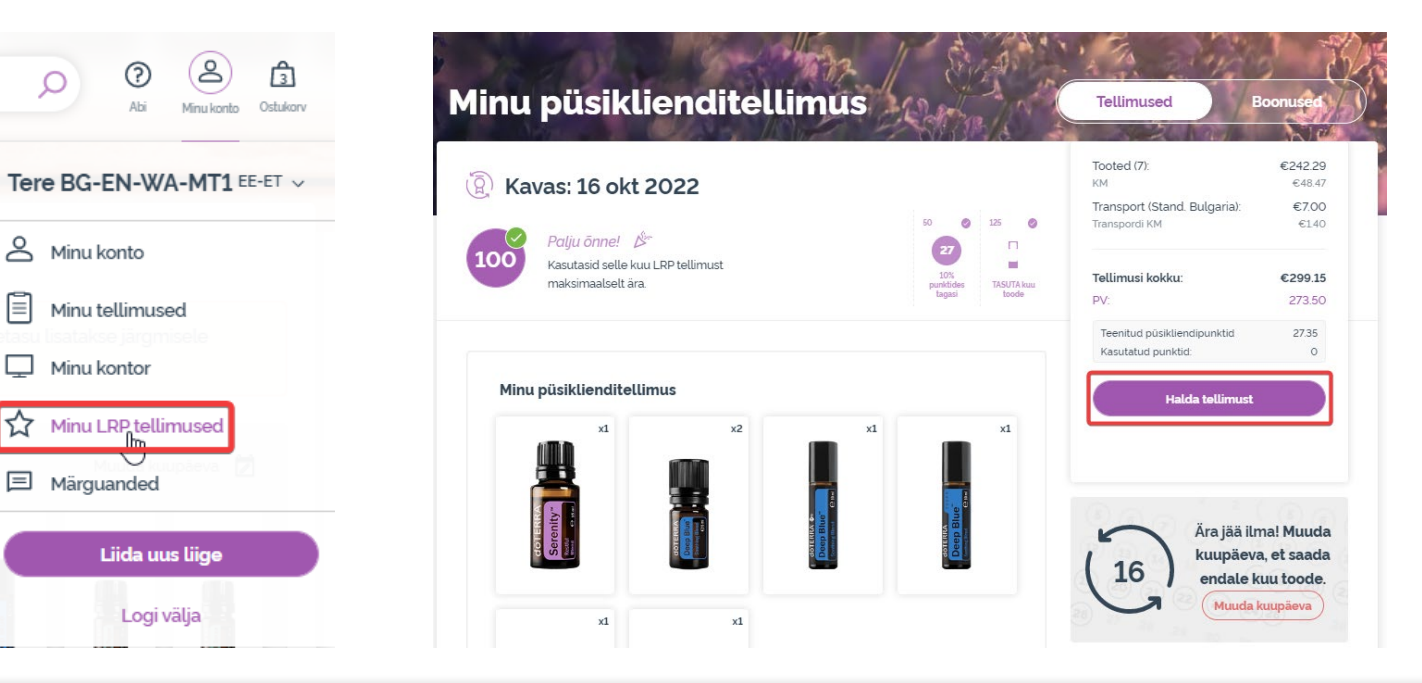

#### dōTERRA EUROPE

 $\mathcal{L} = \{1,2,3\}$ 

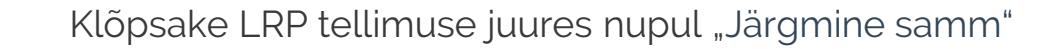

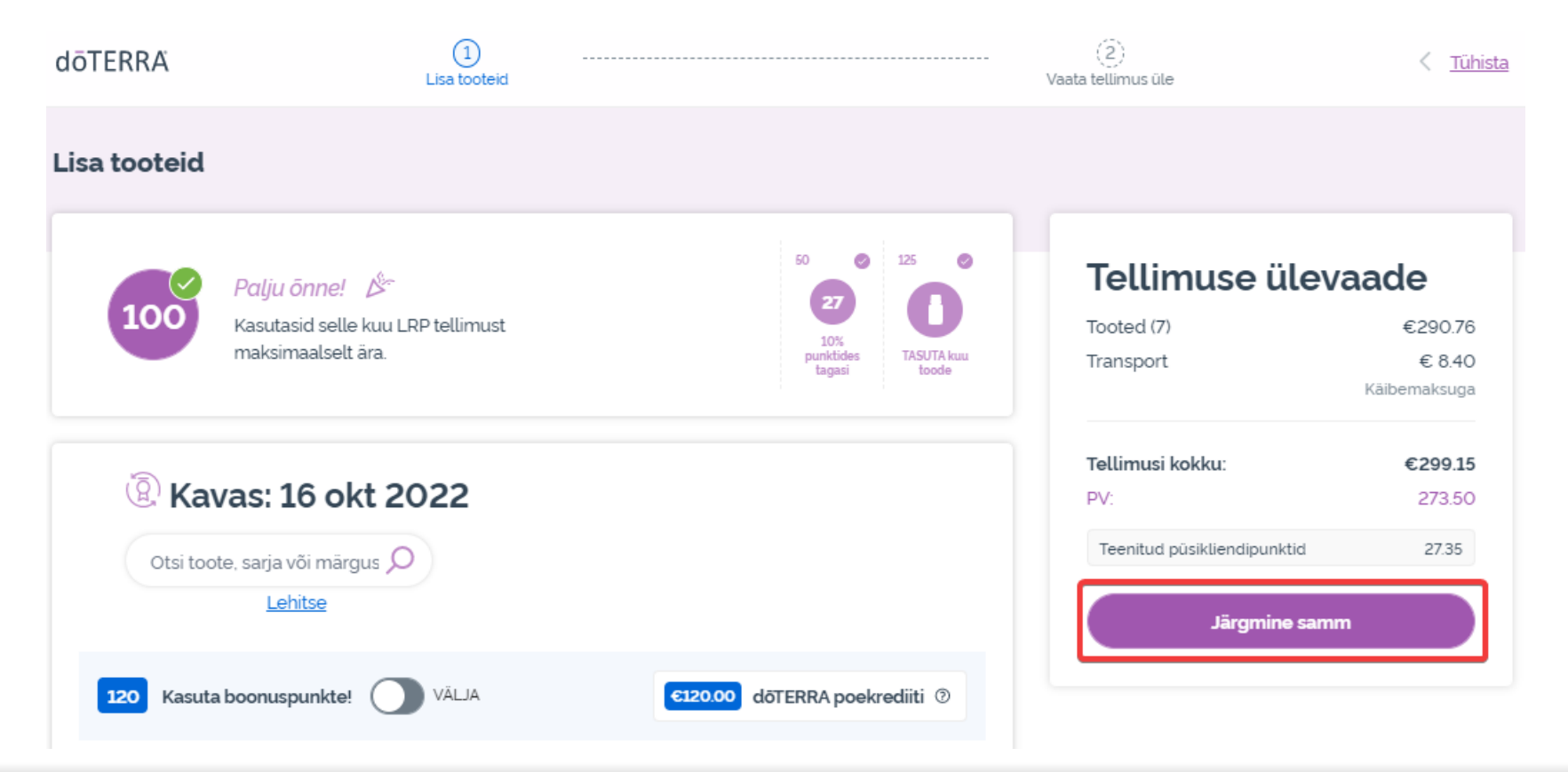

dōTERRA EUROPE

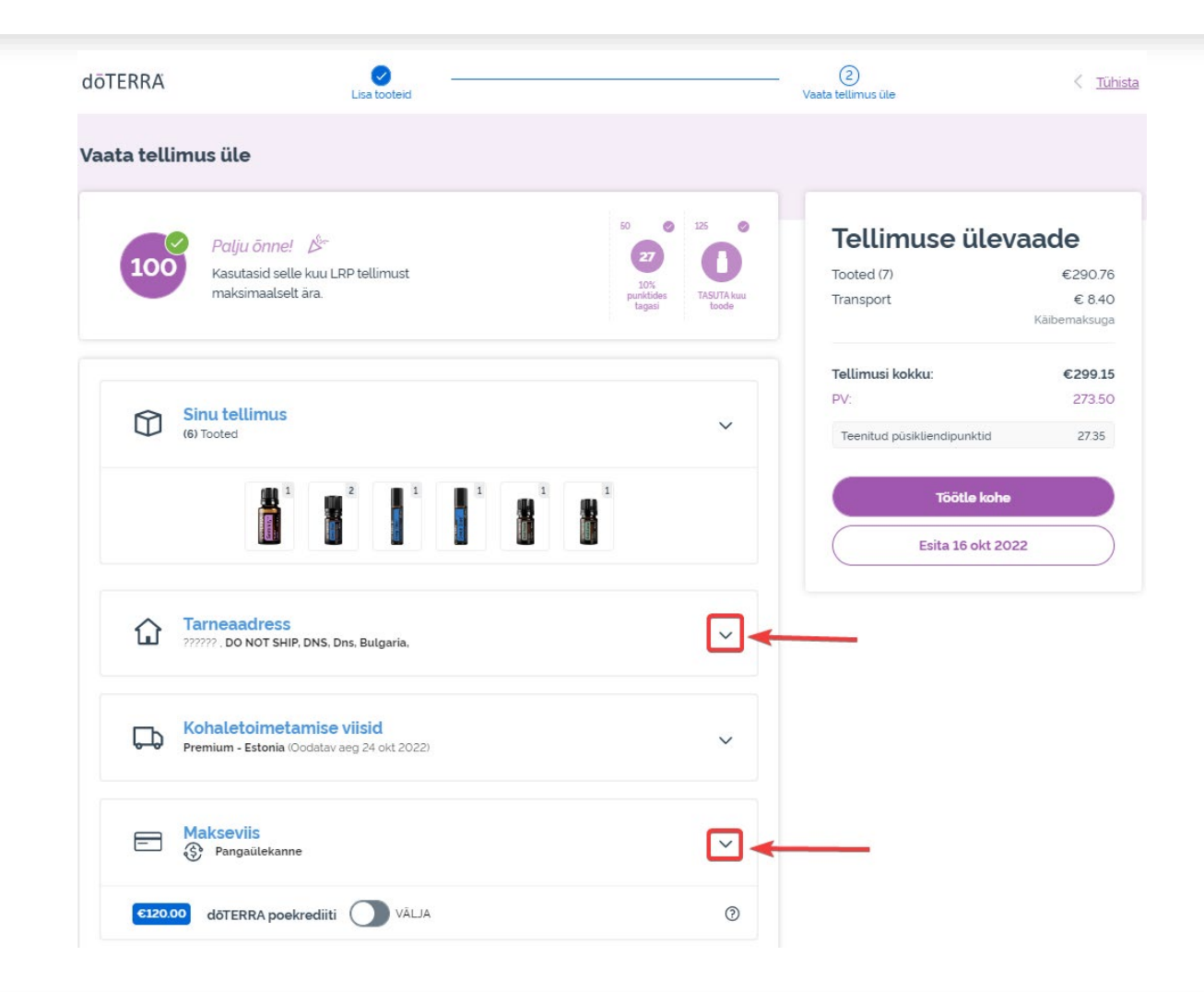

Selleks et uuendada oma makse- ja tarneandmeid, minge teise sammu juurde "Vaata tellimus üle".

Selleks et soovitud infot muuta, klõpsake v-kujulisel sümbolil asjaomase välja kõrval.

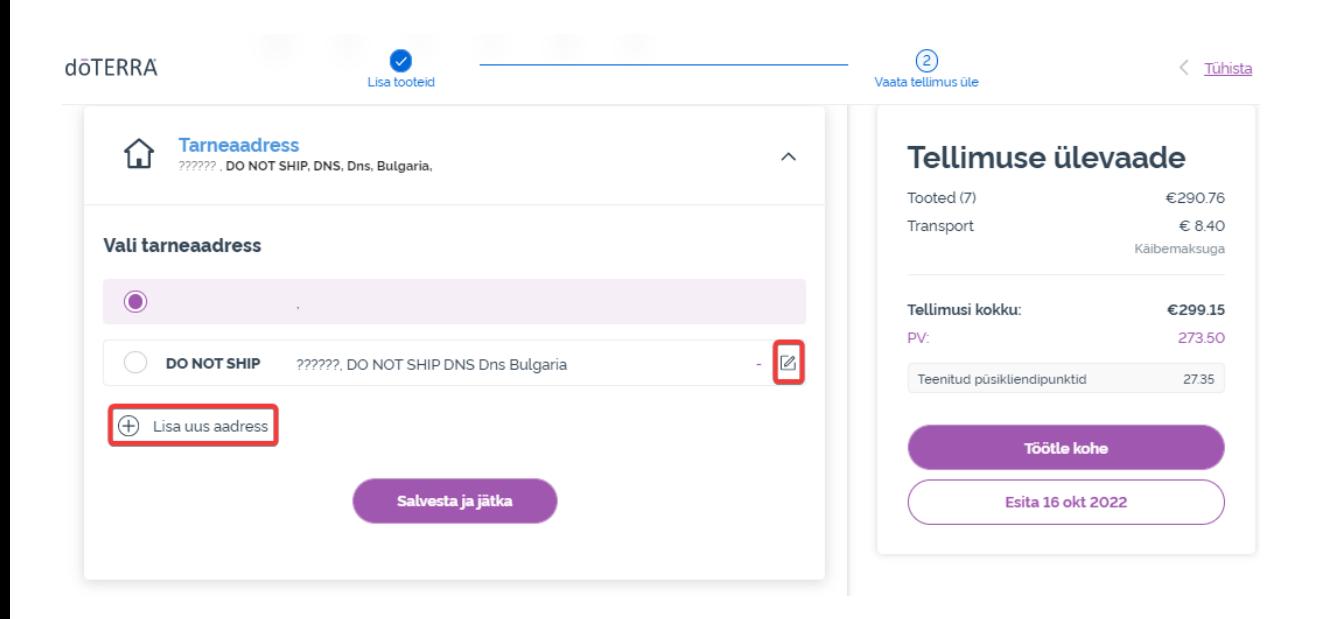

Tarneaadressi muutmiseks avage vastav väli, klõpsates v-kujulisel sümbolil.

Lilla täpiga märgistatud aadress on teie praegune tarneaadress.

Saate seda aadressi muuta, kui klõpsate redigeerimisikoonil (pliiatsil kasti sees).

Uue aadressi lisamiseks klõpsake käsul "Add new address" (lisa uus aadrėss).

Kui olete muudatustega valmis, klõpsake lillal nupul "Save & Continue" (salvesta ja jätka).

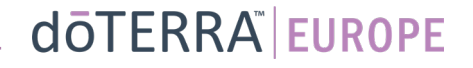

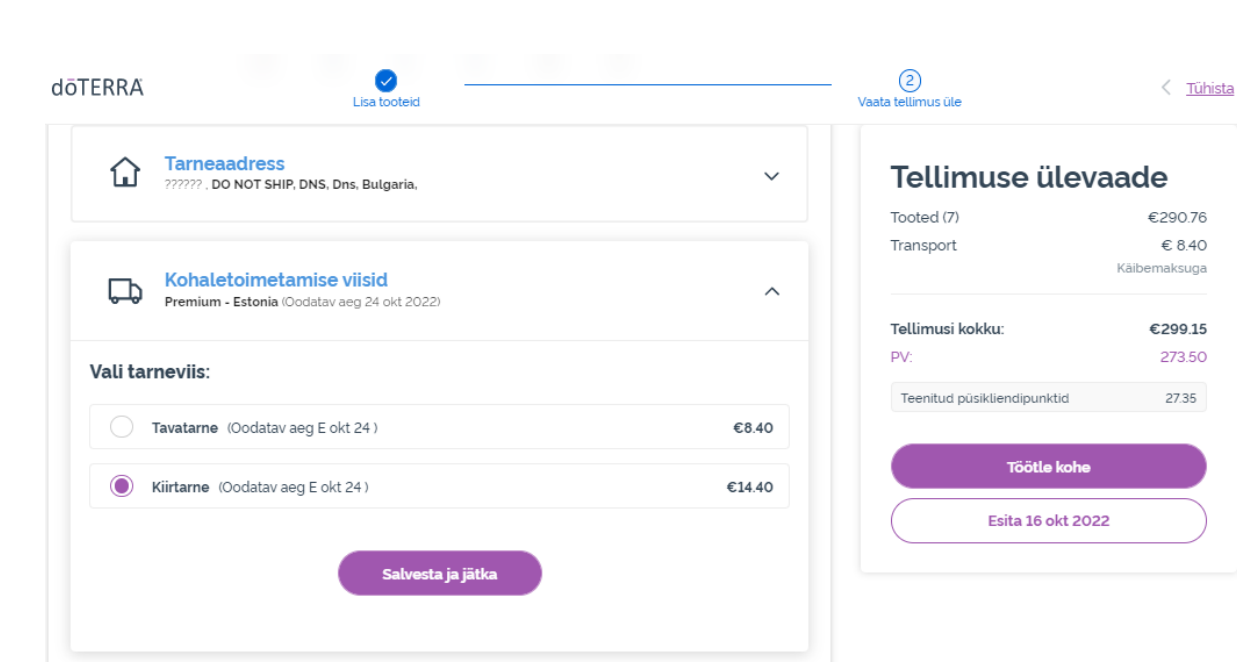

Vaikimisi tarneviisi muutmiseks (saate valida tava- ja premiumtarne) avage jaotis "Tarneviisid".

Valige toodud võimaluste seast eelistatud tarneviis.

Muudatuste salvestamiseks klõpsake lillal nupul "Save & Continue" (salvesta ja jätka).

dōTERRA EUROPE

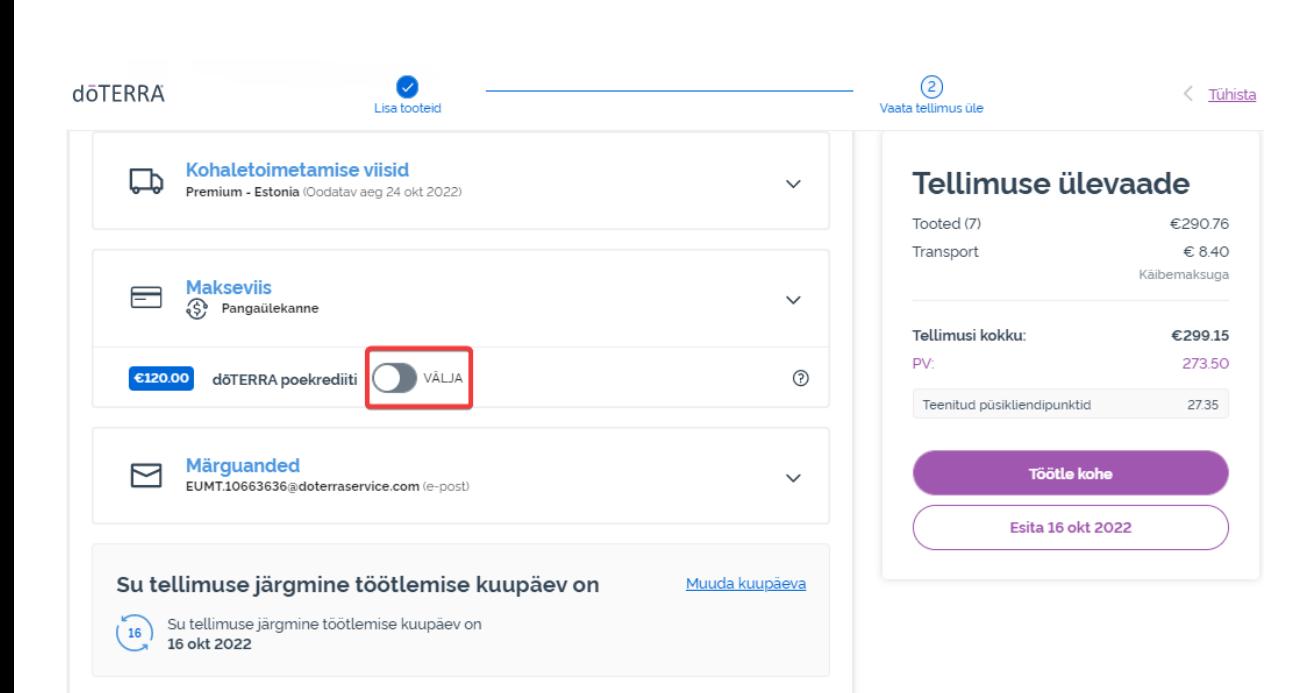

#### Selleks et kasutada võimalust **"doTERRA Store Credit" (poekrediit)**, mida varem nimetati AR kontoks, klõpsake lihtsalt liugurnupul välja "Makseviis" all.

Kui teil ei ole piisavalt dōTERRA poekrediiti, et tasuda terve tellimuse eest, kasutatakse ülejäänud tellimuse eest tasumiseks vaikimisi valitud makseviisi.

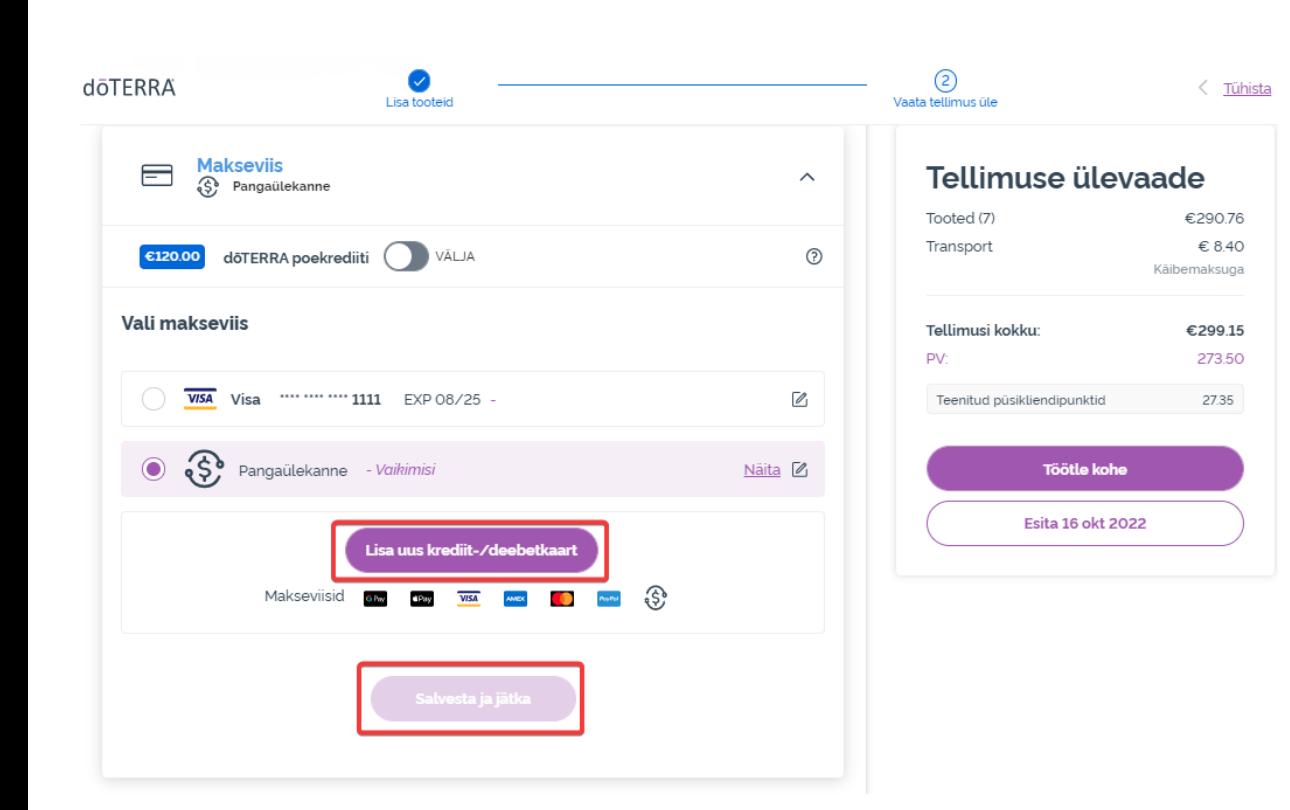

#### Kui soovite **makseviisi muuta või lisada uue makseviisi**, avage jaotis "Makseviis".

Selleks et vaikimisi makseviisi **muuta**, klõpsake redigeerimisikoonil (pliiatsil kasti sees).

Uue makseviisi **lisamiseks** klõpsake käsul "Lisa uus makseviis".

Kui olete makseviisi muudatustega valmis, ķlõpsaķe lillal nupul "Save & Continue" (salvesta ja jätka).

**doTERRA EUROPE** 

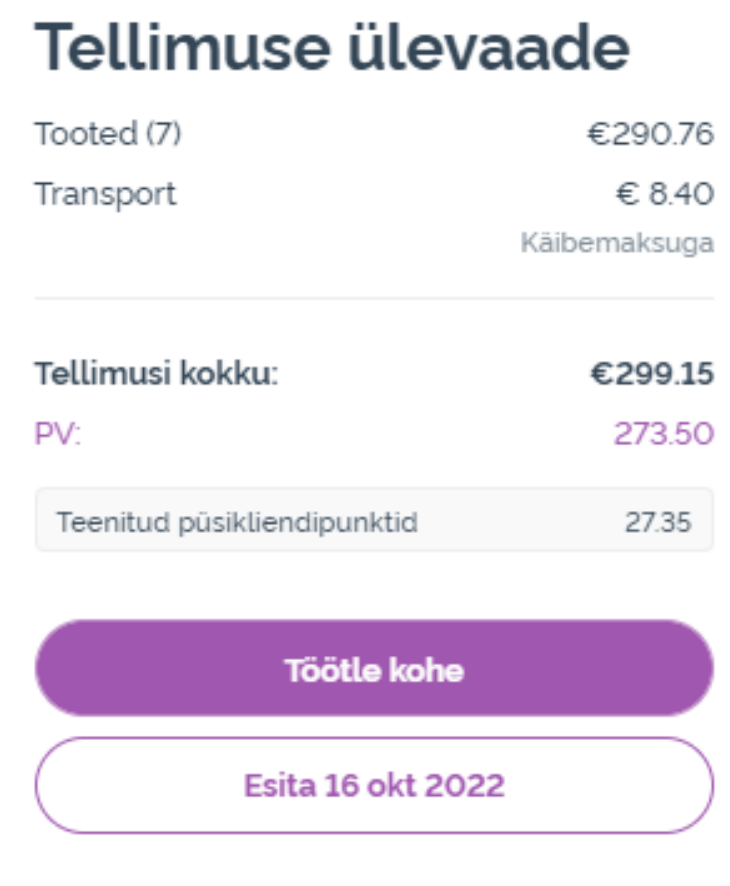

Veenduge, et olete muudatused salvestanud.

Kui kõik makse- ja tarneandmed on õiged, valige käsk "Esita kohe" või salvestage andmed, valides ette määratud esitamiskuupäeval esitamise.